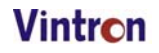

# **NOTICE**

**NOTICE IS HEREBY GIVEN THAT THE THIRTY FIRST (31ST) ANNUAL GENERAL MEETING OF THE MEMBERS OF VINTRON INFORMATICS LIMITED SHALL BE HELD ON THURSDAY, THE 29TH DAY OF SEPTEMBER 2022 AT 10:30 A.M. AT D-107 & 108, OKHLA INDUSTRIAL AREA, PHASE-I, NEW DELHI-110020 TO TRANSACT THE FOLLOWING BUSINESS:** 

## **ORDINARY BUSINESS:**

- 1. To receive, consider and adopt the Audited Financial Statements, which includes balance sheet as at 31st day of March, 2022, profit & loss account and cash flow statement of the Company for the year ended on that date together with the Auditors' Report thereon and the Directors' Report annexed thereto.
- 2. To appoint a Director in place of Mr. Mohan Yadav (DIN: 09284433), who retires by rotation and being eligible, offers himself for re-appointment.
- 3. Appointment of Statutory Auditor.

To consider and if thought fit, to pass, with or without modification(s), the following resolution as an **Ordinary Resolution**:

**"RESOLVED THAT** pursuant to the provisions of Section 139 and 141 and other provisions, if any, of the Companies Act, 2013, read with Rule 3(7) of the Companies (Audit and Auditors) Rules, 2014 (including any statutory modification(s) or re-enactment thereof for the time being in force), the appointment of M/s. O P Bagla & Co. LLP (Firm Registration No. 000018N/N500091), Chartered Accountants, as Statutory Auditors of the Company be and is hereby appointed, in place of M/s. APAS & Co. (Firm Registration No. 000340C), whose term of appointment has been expired by rotation under Rule 6 of the Companies (Audit and Auditors) Rules, 2014, to hold office from the conclusion of this Annual General Meeting till the conclusion of 36th Annual General Meeting of the members of the Company to be held in the year 2028, subject to ratification of their appointment by the members at every Annual General Meeting till the 36th Annual General Meeting, and that the Board of Directors/Audit Committee of the Board be and is hereby authorized to fix their remuneration."

> By order of the Board **FOR VINTRON INFORMATICS LIMITED** Sd/-

Place: **New Delhi**  Date: **12th August, 2022** 

**(ARVIND SHARMA) Chairman and Managing Director DIN: 00012177** 

#### **NOTES:**

**1) A MEMBER ENTITLED TO ATTEND AND VOTE AT THE MEETING IS ENTITLED TO APPOINT A PROXY TO ATTEND AND VOTE INSTEAD OF HIMSELF/HERSELF AND THE PROXY NEED NOT BE A MEMBER OF THE COMPANY. THE VALID INSTRUMENT OF PROXY, IN ORDER TO BE EFFECTIVE MUST BE RECEIVED BY THE COMPANY NOT LESS THAN 48 HOURS BEFORE THE COMMENCEMENT OF MEETING.** 

A person can act as proxy on behalf of not more than fifty members and holding in the aggregate not more than 10% of the total share capital of the Company.

A Member holding more than ten percent of the total share capital of the Company carrying voting rights may appoint a single person as a proxy and such person shall not act as proxy for any other member.

- 2) A Statement pursuant to Section 102(1) of the Companies Act, 2013 setting out the material facts concerning relevant items of business to be transacted is annexed hereto.
- 3) Corporate members are requested to send a duly certified copy of the resolution passed by their board of directors authorizing their representatives to attend and vote at the Annual General Meeting.
- 4) Members are requested to note that the equity shares of the Company are compulsorily traded in dematerialized form. Members are therefore advised to immediately de-materialize their shareholding to avoid any inconvenience in future.
- 5) Electronic copy of the Annual Report for 2021-2022 is being sent to all the members whose email IDs are registered with the Company/Depository Participant(s) for communication purposes unless any member has requested for a hard copy of the same. For members who have not registered their email address, physical copies of the Annual Report for 2021-2022 is being sent in the permitted mode.
- 6) The Securities and Exchange Board of India (SEBI) has mandated the submission of Permanent Account Number (PAN) by every participant in securities market. Members holding shares in electronic form are, therefore, requested to submit the PAN to their Depository Participants with whom they are maintaining their DEMAT accounts. Members holding shares in physical form can submit their PAN details to the Company.
- 7) The documents referred to in the Notice are open for inspection at the Registered Office of the Company during office hours on all working days except Saturdays, Sundays and other public Holidays between 2.00 P.M. to 4.00 P.M. up to one day prior to the date of Annual General Meeting.

- 8) The Register of Members and Share Transfer Books of the Company shall remain closed from Friday, the 23rd day of September 2022 to Thursday, the 29th day of September 2022 (both days inclusive).
- 9) Members are requested to bring their copies of Annual Report to the meeting, as spare copies may not be available.
- 10) **The instructions for members for remote e-voting are as under:-**

**The remote e-voting period begins on 26th September, 2022 at 9:00 A.M. and ends on 28th September, 2022 at 5:00 P.M. The remote e-voting module shall be disabled by NSDL for voting thereafter. The Members, whose names appear in the Register of Members / Beneficial Owners as on the record date (cutoff date) i.e. 22nd September 2022, may cast their vote electronically. The voting right of shareholders shall be in proportion to their share in the paid-up equity share capital of the Company as on the cut-off date, being 22nd September 2022.** 

#### **How do I vote electronically using NSDL e-Voting system?**

The way to vote electronically on NSDL e-Voting system consists of "Two Steps" which are mentioned below:

# **Step 1: Access to NSDL e-Voting system**

- **A) Login method for e-Voting for Individual shareholders holding securities in demat mode** 
	- In terms of SEBI circular dated December 9, 2020 on e-Voting facility provided by Listed Companies, Individual shareholders holding securities in demat mode are allowed to vote through their demat account maintained with Depositories and Depository Participants. Shareholders are advised to update their mobile number and email Id in their demat accounts in order to access e-Voting facility.

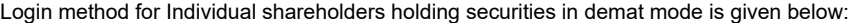

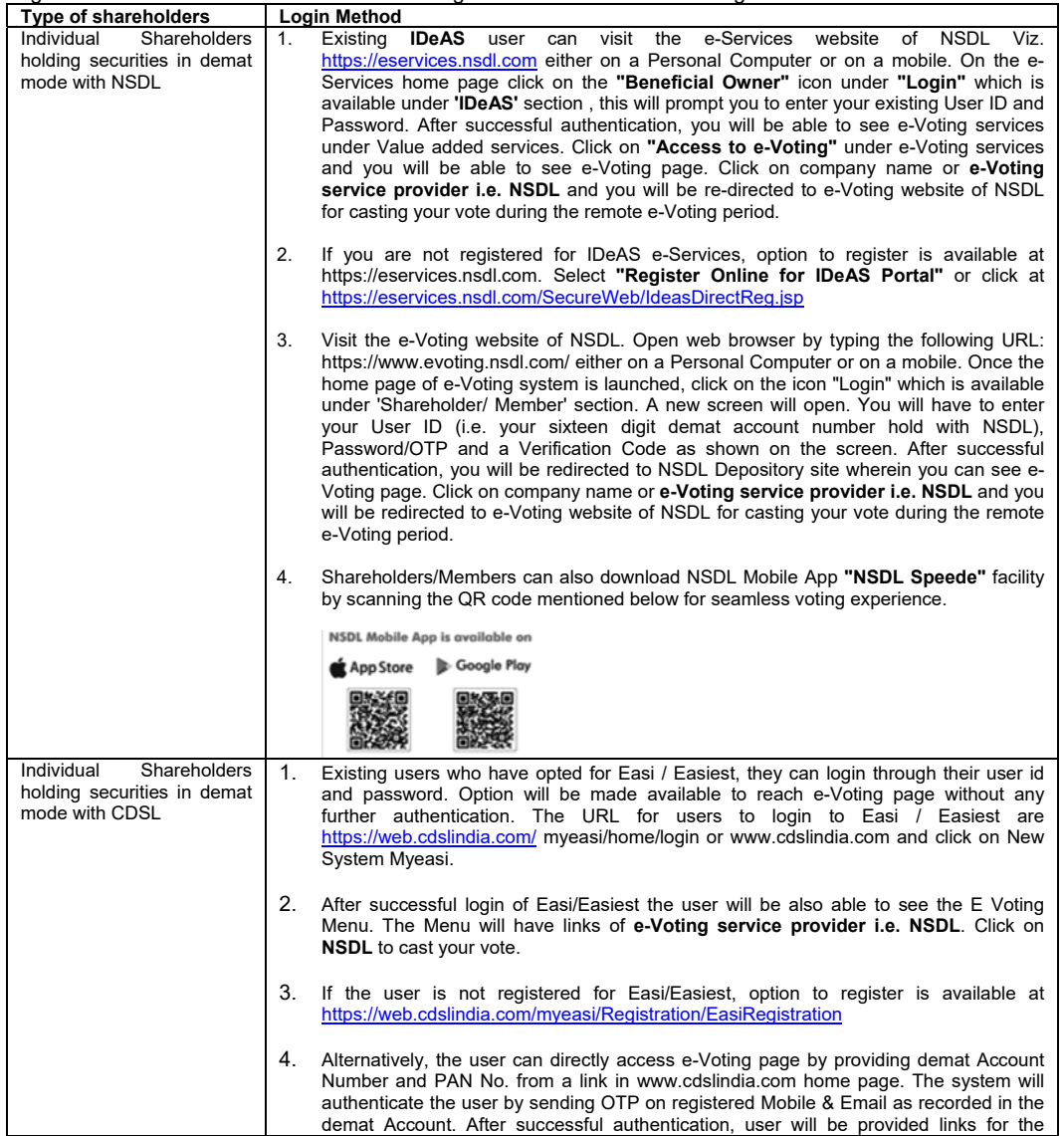

# Vintron

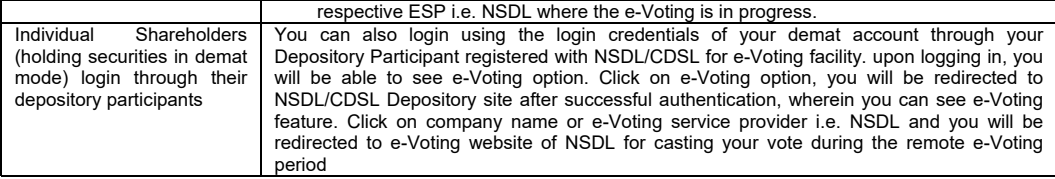

**Important note:** Members who are unable to retrieve User ID/ Password are advised to use Forget User ID and Forget Password option available at abovementioned website.

#### **Helpdesk for Individual Shareholders holding securities in demat mode for any technical issues related to login through Depository i.e. NSDL and CDSL.**

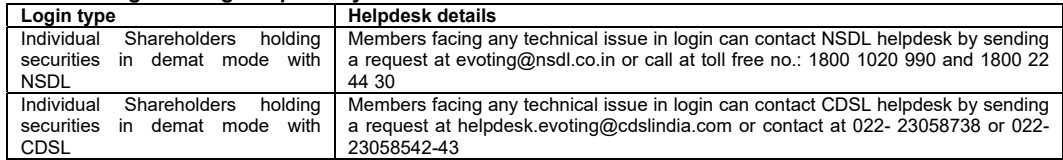

## **B) Login Method for e-Voting shareholders other than Individual shareholders holding securities in demat mode and shareholders holding securities in physical mode.**

- 1. Visit the e-Voting website of NSDL. Open web browser by typing the following URL: https://www.evoting.nsdl.com/ either on a Personal Computer or on a mobile.
- 2. Once the home page of e-Voting system is launched, click on the icon "Login" which is available under 'Shareholder/ Member' section.
- 3. A new screen will open. You will have to enter your User ID, your Password/OTP and a Verification Code as shown on the screen.

*Alternatively, if you are registered for NSDL eservices i.e. IDEAS, you can log-in at https://eservices.nsdl.com/ with your existing IDEAS login. Once you log-in to NSDL eservices after using your log-in credentials, click on e-Voting and you can proceed to Step 2 i.e. Cast your vote electronically.* 

# 4. Your User ID details are given below :

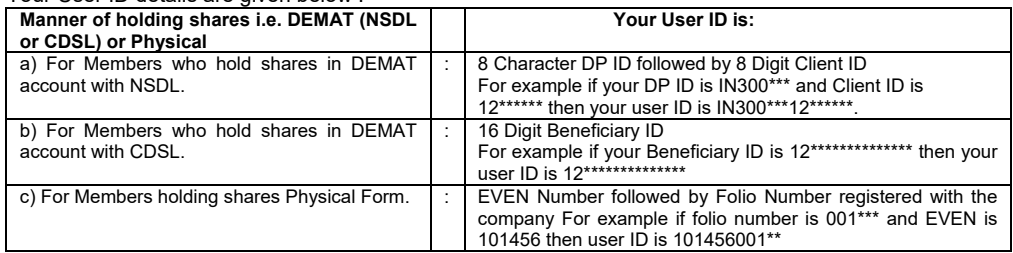

5. Password details for shareholders other than Individual shareholders are given below:

a) If you are already registered for e-Voting, then you can user your existing password to login and cast your vote.

- b) If you are using NSDL e-Voting system for the first time, you will need to retrieve the 'initial password' which was communicated to you. Once you retrieve your 'initial password', you need to enter the 'initial password' and the system will force you to change your password.
- c) How to retrieve your 'initial password'?
	- i) If your email ID is registered in your demat account or with the company, your 'initial password' is communicated to you on your email ID. Trace the email sent to you from NSDL from your mailbox. Open the email and open the attachment i.e. a .pdf file. Open the .pdf file. The password to open the .pdf file is your 8 digit client ID for NSDL account, last 8 digits of client ID for CDSL account or folio number for shares held in physical form. The .pdf file contains your 'User ID' and your 'initial password'
	- ii) If your email ID is not registered, please follow steps mentioned below in **process for those shareholders whose email ids are not registered.**
- 6. If you are unable to retrieve or have not received the " Initial password" or have forgotten your password: a) Click on **"Forgot User Details/Password?"**(If you are holding shares in your demat account with NSDL or CDSL) option available on www.evoting.nsdl.com.
	- b) **Physical User Reset Password?"** (If you are holding shares in physical mode) option available on www.evoting.nsdl.com.
	- c) If you are still unable to get the password by aforesaid two options, you can send a request at evoting@nsdl.co.in mentioning your demat account number/folio number, your PAN, your name and your registered address etc.
	- d) Members can also use the OTP (One Time Password) based login for casting the votes on the e-Voting system of NSDL.
- 7. After entering your password, tick on Agree to "Terms and Conditions" by selecting on the check box.
- 8. Now, you will have to click on "Login" button.
- 9. After you click on the "Login" button, Home page of e-Voting will open.

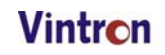

#### **Step 2: Cast your vote electronically on NSDL e-Voting system. How to cast your vote electronically on NSDL e-Voting system?**

- 1. After successful login at Step 1, you will be able to see all the companies "EVEN" in which you are holding shares and whose voting cycle
- 2. Select "EVEN" of company for which you wish to cast your vote during the remote e-Voting period Now you are ready for e-Voting as the Voting page opens.
- 3. Cast your vote by selecting appropriate options i.e. assent or dissent, verify/modify the number of shares for which you wish to cast your vote and click on "Submit" and also "Confirm" when prompted.
- 4. Upon confirmation, the message "Vote cast successfully" will be displayed.
- 5. You can also take the printout of the votes cast by you by clicking on the print option on the confirmation page.
- 6. Once you confirm your vote on the resolution, you will not be allowed to modify your vote.

# **General Guidelines for shareholders**

- 1. Institutional shareholders (i.e. other than individuals, HUF, NRI etc.) are required to send scanned copy (PDF/JPG Format) of the relevant Board Resolution/ Authority letter etc. with attested specimen signature of the duly authorized signatory(ies) who are authorized to vote, to the Scrutinizer by e-mail to mkg1999@gmail.com with a copy marked to evoting@nsdl.co.in.
- 2. It is strongly recommended not to share your password with any other person and take utmost care to keep your password confidential. Login to the e-voting website will be disabled upon five unsuccessful attempts to key in the correct password. In such an event, you will need to go through the "Forgot User Details/Password?" or "Physical User Reset Password?" option available on www.evoting.nsdl.com to reset the password.
- 3. In case of any queries, you may refer the Frequently Asked Questions (FAQs) for Shareholders and e-voting user manual for Shareholders available at the download section of www.evoting.nsdl.com or call on toll free No.: 1800- 1020-990 and 1800-22-44-30 or send a request to Ms. Pallavi Mhatre, Manager, NSDL, at evoting@nsdl.co.in

### **Process for those shareholders whose email ids are not registered with the depositories/ company for procuring user id and password and registration of e mail ids for e-voting for the resolutions set out in this notice:**

- 1. In case shares are held in physical mode please provide Folio No., Name of shareholder, scanned copy of the share certificate (front and back), PAN (self attested scanned copy of PAN card), AADHAR (self attested scanned copy of Aadhar Card) by email to vil\_vintron@hotmail.com.
- 2. In case shares are held in demat mode, please provide DPID-CLID (16 digit DPID + CLID or 16 digit beneficiary ID), Name, client master or copy of Consolidated Account statement, PAN (self attested scanned copy of PAN card), AADHAR (self attested scanned copy of Aadhar Card) to vil vintron@hotmail.com. If you are an Individual shareholders holding securities in demat mode, you are requested to refer to the login method explained at **step 1 (A)** i.e. **Login method for e-Voting for Individual shareholders holding securities in demat mode**.
- 3. Alternatively shareholder/members may send a request to evoting@nsdl.co.in for procuring user id and password for e-voting by providing above mentioned documents.
- 4. In terms of SEBI circular dated December 9, 2020 on e-Voting facility provided by Listed Companies, Individual shareholders holding securities in demat mode are allowed to vote through their demat account maintained with Depositories and Depository Participants. Shareholders are required to update their mobile number and email ID correctly in their demat account in order to access e-Voting facility.

# **RESUME OF DIRECTOR BEING RE-APPOINTED**

(Pursuant to Regulation 36(3) of the SEBI (Listing Obligations and Disclosure Requirements) Regulations, 2015) Mr. Mohan Yadav holds the degree of Bachelors in Commerce from Delhi University, New Delhi and professional degree from the Institute of Company Secretaries of India. He possesses overall experience of more than 3 years. He does not have any pecuniary relationship with the other Directors on the Board of the Company.

He is also a director in the Board / member in the Committees of the following unlisted / listed companies:

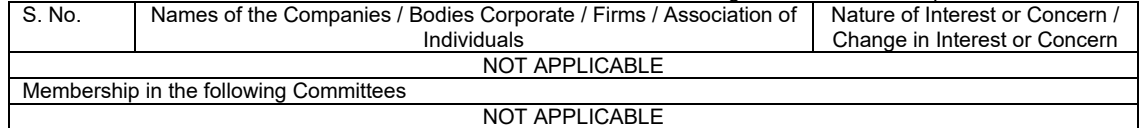

By order of the Board **FOR VINTRON INFORMATICS LIMITED** Sd/- **(ARVIND SHARMA) Chairman and Managing Director DIN: 00012177** 

Place: **New Delhi**  Date: **12th August, 2022** 

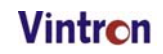

### **VINTRON INFORMATICS LIMITED**

**CIN: L72100DL1991PLC045276** 

**Regd. Office**: D-107 & 108, Okhla Industrial Area, Phase-I, New Delhi-110020

#### **ATTENDANCE SLIP 31ST ANNUAL GENERAL MEETING**

I/We hereby certify that I/we am/are the Registered Shareholder/Proxy for the Registered Shareholder of the Company and I/we hereby record my/our presence at the Thirty First Annual General Meeting of the Company to be held on Thursday, the 29th day of September, 2022 at 10.30 a.m. at D-107 & 108, Okhla Industrial Area, Phase-I, New Delhi-110020 and at any adjournment thereof.

#### **Particulars of the member(s)**

Name of the Member(s): ………………………………………..

Name of the Proxy: ………………………………………………

Regd. Folio/DP & Client ID: …………………………………… No. of Shares Held: …………………

#### **Note:**

- 1. Member(s)/Proxy(s) are requested to please bring this slip duly filled-in and sign the same at the time of handing over at the meeting hall.
- 2. Authorized Representative(s) of the Corporate Member(s) shall produce the proper authorization issued in their favour.
- 3. Attendance Slip in photocopy shall not be entertained.
- 4. No Gift / Coupons shall be distributed to the member(s) attending the meeting.

# $\_$  , and the set of the set of the set of the set of the set of the set of the set of the set of the set of the set of the set of the set of the set of the set of the set of the set of the set of the set of the set of th **VINTRON INFORMATICS LIMITED CIN: L72100DL1991PLC045276**

**Regd. Office**: D-107 & 108, Okhla Industrial Area, Phase-I, New Delhi-110020

# **Form No. MGT-11**

#### **PROXY FORM**

[Pursuant to Section 105(6) of the Companies Act, 2013 and Rule 19(3) of the Companies (Management and Administration) Rules, 2014]

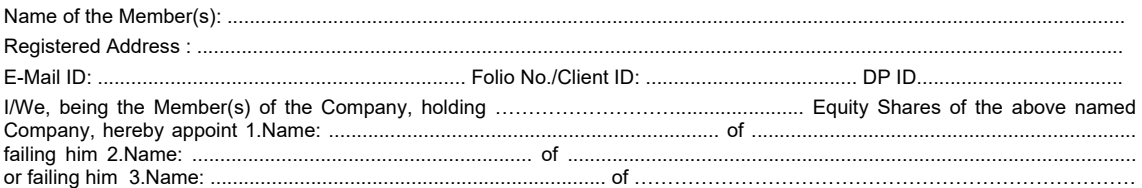

as my/our Proxy to attend and vote (on a poll) for me/us and on my/our behalf at the 31st Annual General Meeting of the Company to be held on Thirty First Annual General Meeting of the Company to be held on Thursday, the 29th day of September, 2022 at 10.30 a.m. at D-107 & 108, Okhla Industrial Area, Phase-I, New Delhi-110020 and at any adjournment thereof in respect of such Resolutions as are indicated below:

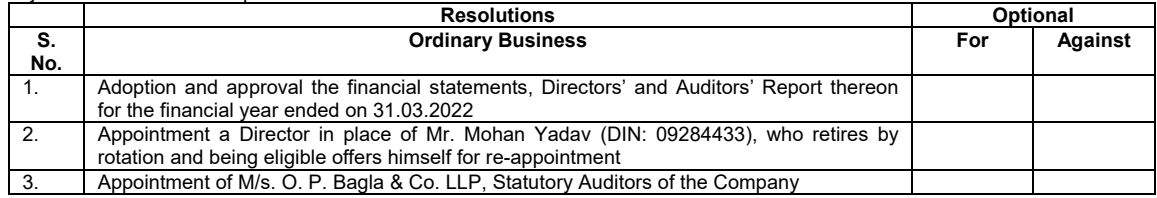

Signed this …………… day of ……..………………….. 2022

Signature of the Proxy Holder(s): Signature of the Shareholder(s) Stamp

Affix Revenue

#### **Notes:**

- 1. This form of Proxy in order to be effective should be duly completed and deposited at the Registered Office of the Company, not less than 48 hours before the commencement of the Meeting.
- 2. It is Optional to put 'X' in the appropriate column against the Resolutions indicated in the Box. If you leave the, **'For'** or **'Against'** column blank against any or all Resolutions, your Proxy will be entitled to vote in the manner as he/she thinks appropriate.
- 3. Please complete all details including details of Member(s) in above box before submission to the Company.

Vintron

#### **VINTRON INFORMATICS LIMITED CIN: L72100DL1991PLC045276**

Registered Office: D-107 & 108, Okhla Industrial Area, Phase-I, New Delhi-110020 Phone: 011-4374000; Fax: 011-43740040; Website: www.vintroninformatic.com; E-mail: vil\_vintron@hotmail.com

### **FORM No. MGT-12 BALLOT PAPER**

[Pursuant to section 109(5) of the Companies Act, 2013 and Rule 21(1)(c) of the Companies (Management and Administration) Rules, 2014]

# **Thirty First Annual General Meeting held on Thursday, the 29th day of September 2022 at 10.30 AM at D-107 & 108, Okhla Industrial Area, Phase-I, New Delhi-110020**

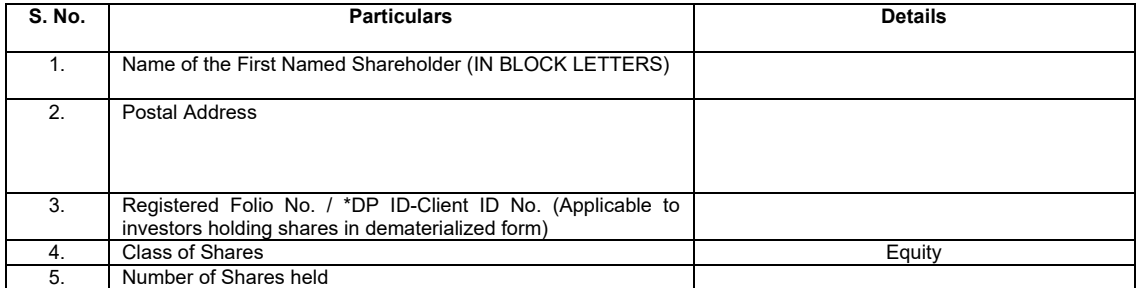

I hereby exercise my vote in respect of Ordinary / Special Resolution enumerated below by recording my assent or dissent to the said Resolution in the following manner:

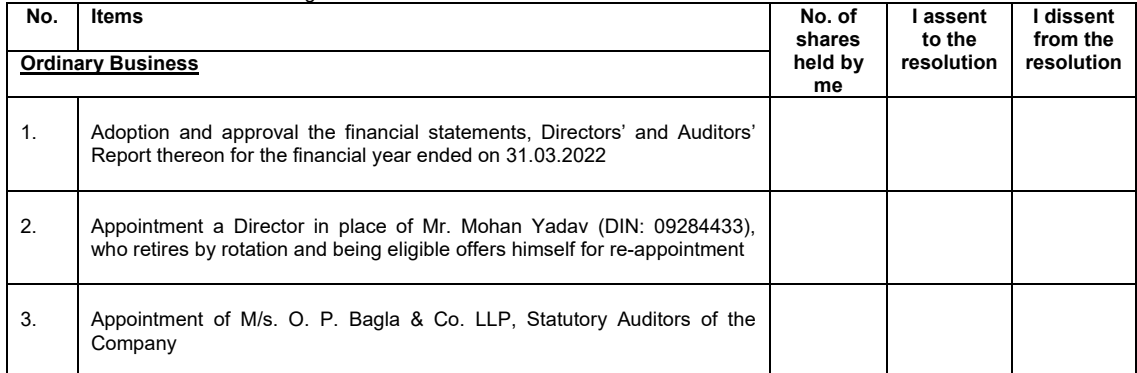

Place:

Date: \_\_\_\_\_\_\_\_\_\_\_\_\_\_\_\_\_\_\_\_\_\_\_\_\_\_\_\_\_ **(Signature of the Shareholder)** 

# **Vintron**

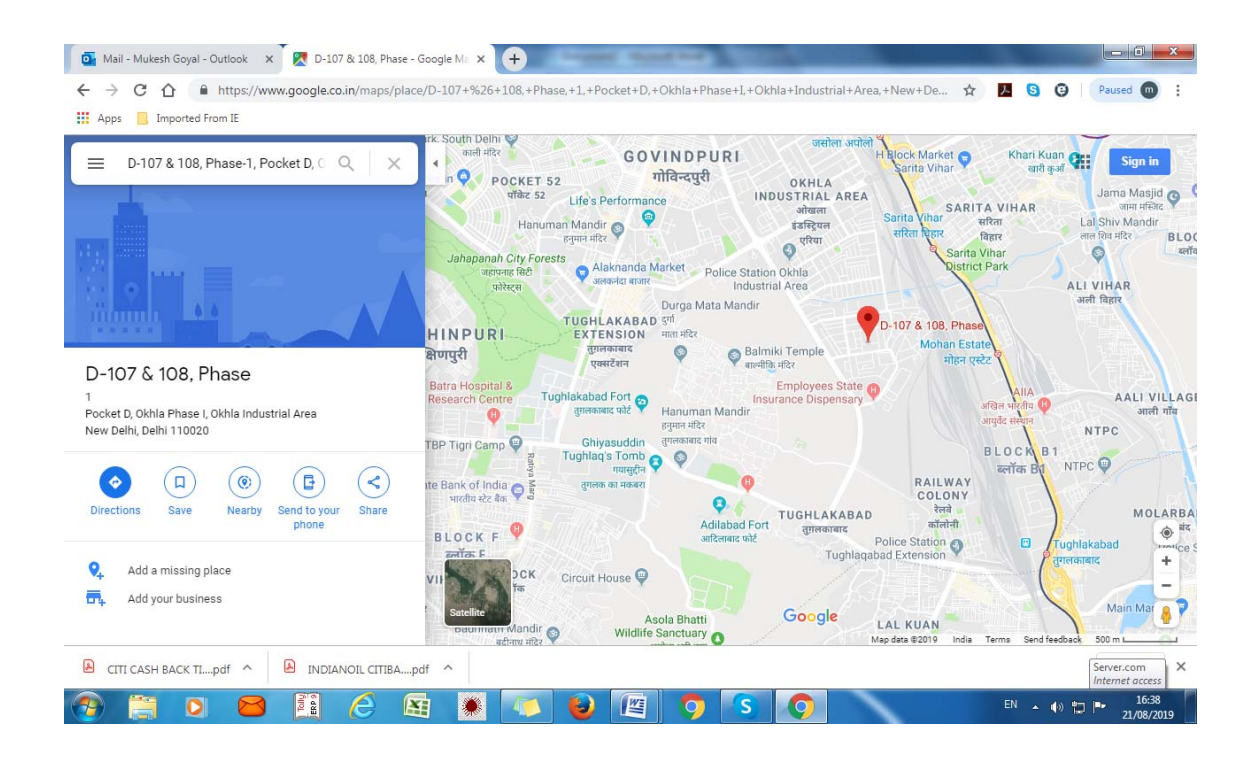